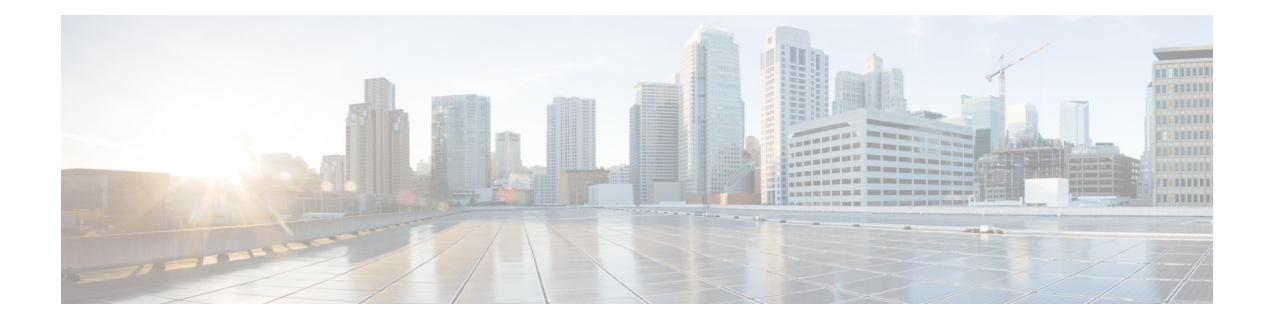

# **Generic Routing Encapsulation Commands**

This module describes the commands used to configure generic routing encapsulation (GRE).

For detailed information about GRE concepts, configuration tasks, and examples, refer to the .

- interface [tunnel-ip,](#page-1-0) on page 2
- [keepalive,](#page-2-0) on page 3
- tunnel [destination,](#page-3-0) on page 4
- [tunnel](#page-4-0) dfbit , on page 5
- [tunnel](#page-5-0) mode, on page 6
- tunnel [source,](#page-6-0) on page 7
- [tunnel](#page-8-0) tos, on page 9
- [tunnel](#page-9-0) ttl, on page 10

# <span id="page-1-0"></span>**interface tunnel-ip**

To configure a tunnel interface, use the **interface tunnel-ip** command in the interface global configuration mode. To disable this feature, use the **no** form of this command.

**interface tunnel-ip** *number* **no interface tunnel-ip** *number*

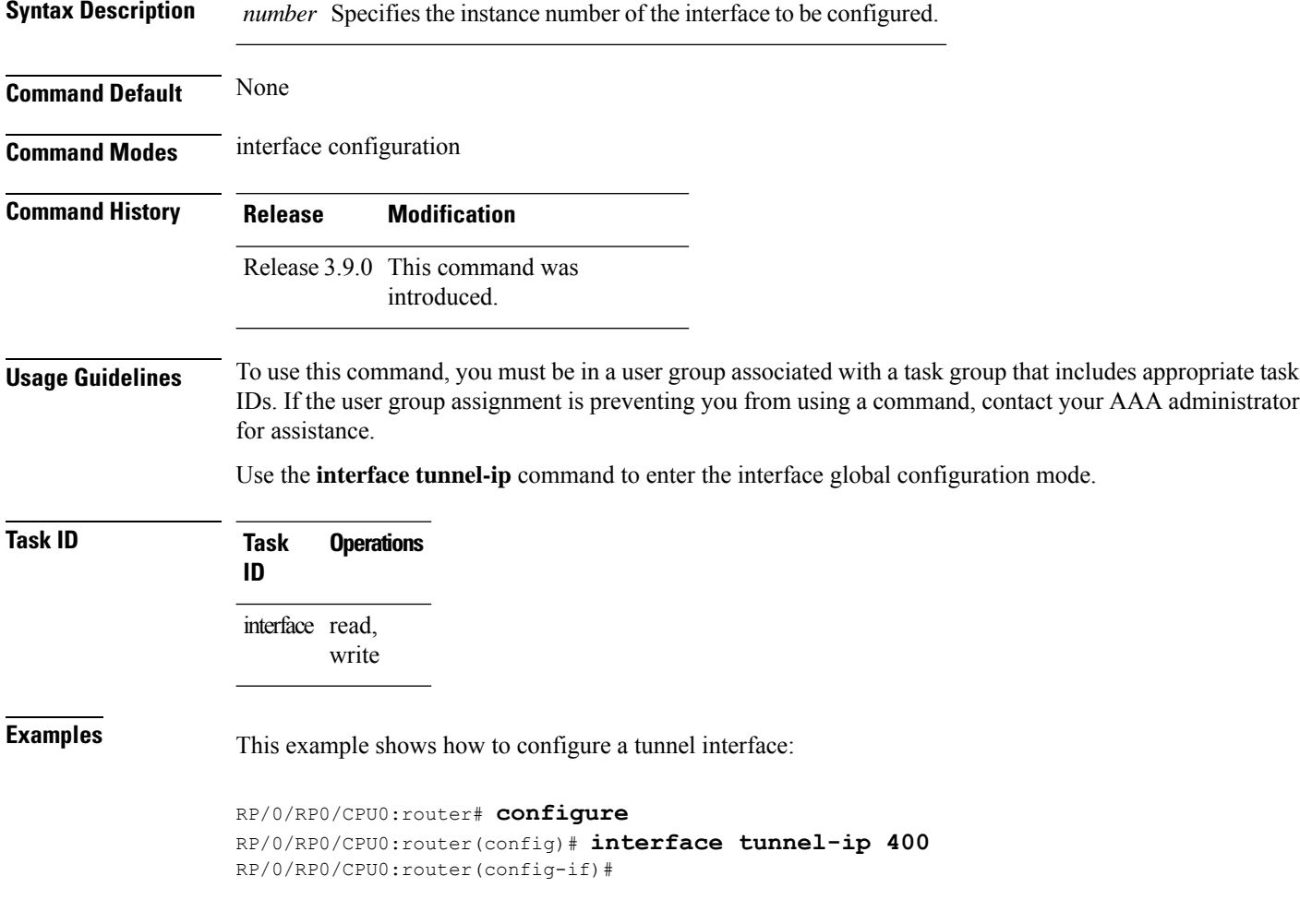

# <span id="page-2-0"></span>**keepalive**

 $\overline{\phantom{a}}$ 

To enable keepalive for a tunnel interface, use the**keepalive** command. To remove keepalive, use the**no** form of this command.

**keepalive** [*time\_in\_seconds* [*retry\_num*]] **no keepalive**

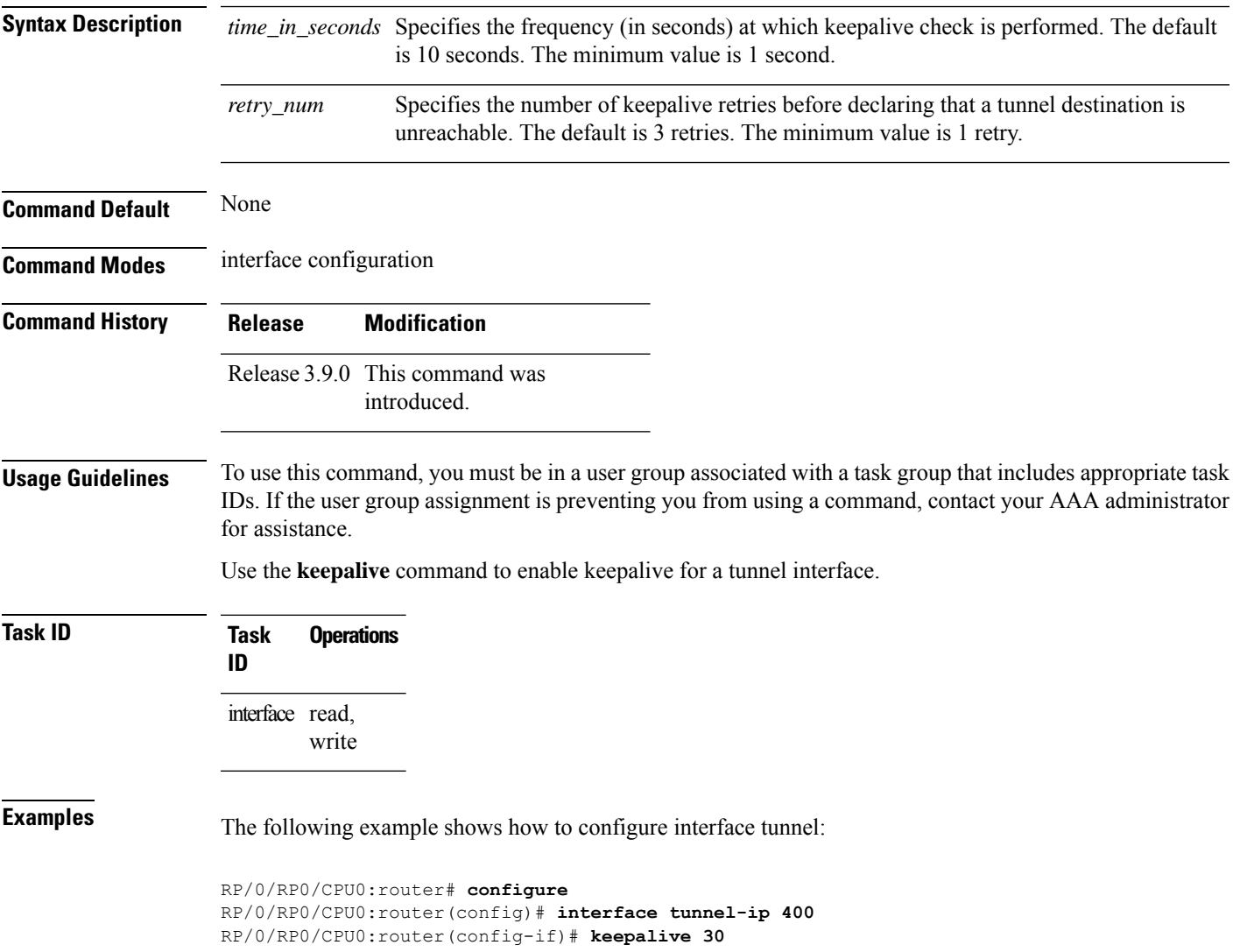

# <span id="page-3-0"></span>**tunnel destination**

To specify a tunnel interface's destination address, use the **tunnel destination** command. To remove the destination address, use the **no** form of this command.

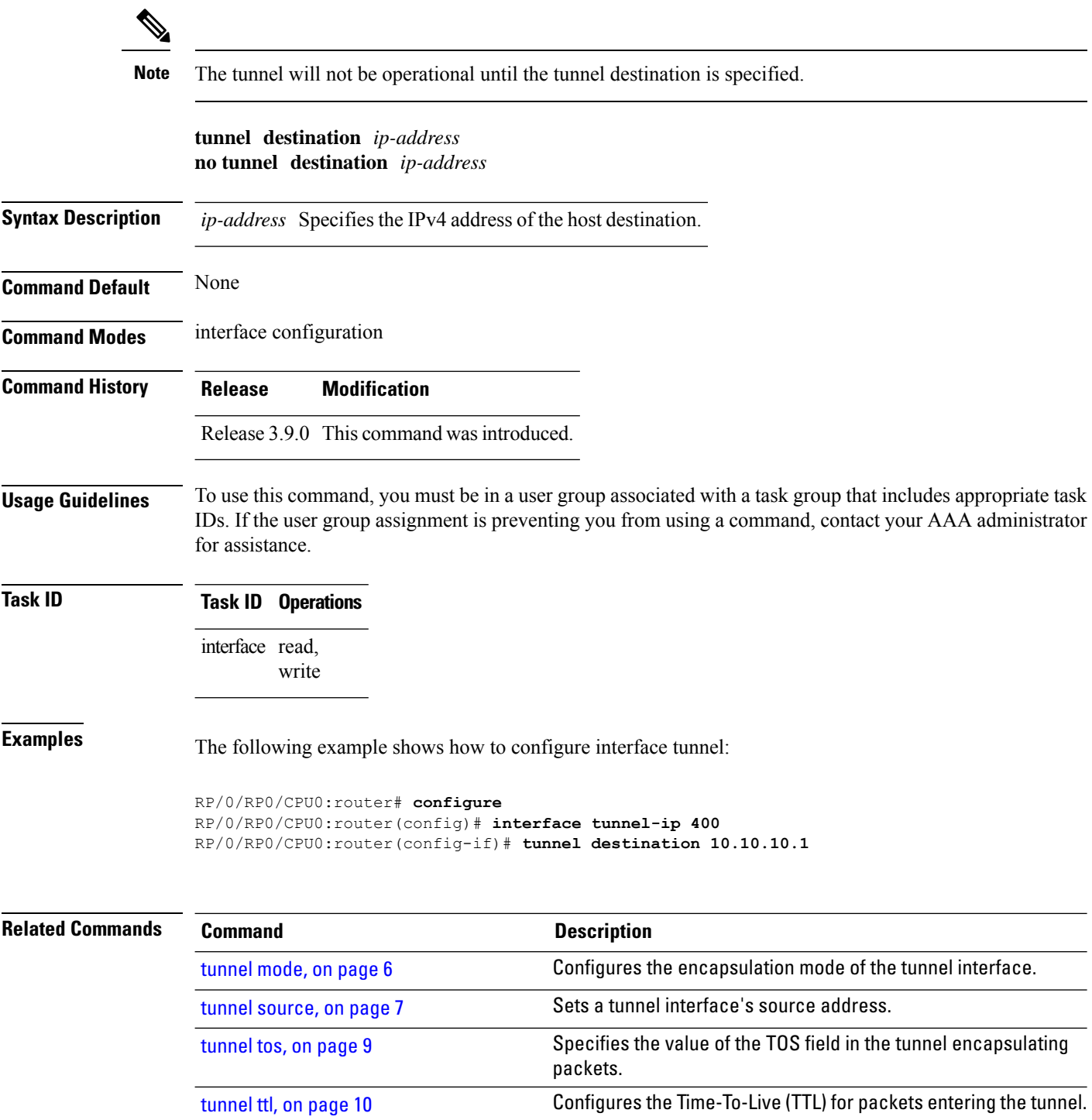

### <span id="page-4-0"></span>**tunnel dfbit**

 $\overline{\phantom{a}}$ 

To configure the DF bit setting in the tunnel transport header, use the **tunnel dfbit** command. To revert to the default DF bit setting value, use the **no** form of this command.

**tunnel dfbit disable no tunnel dfbit**

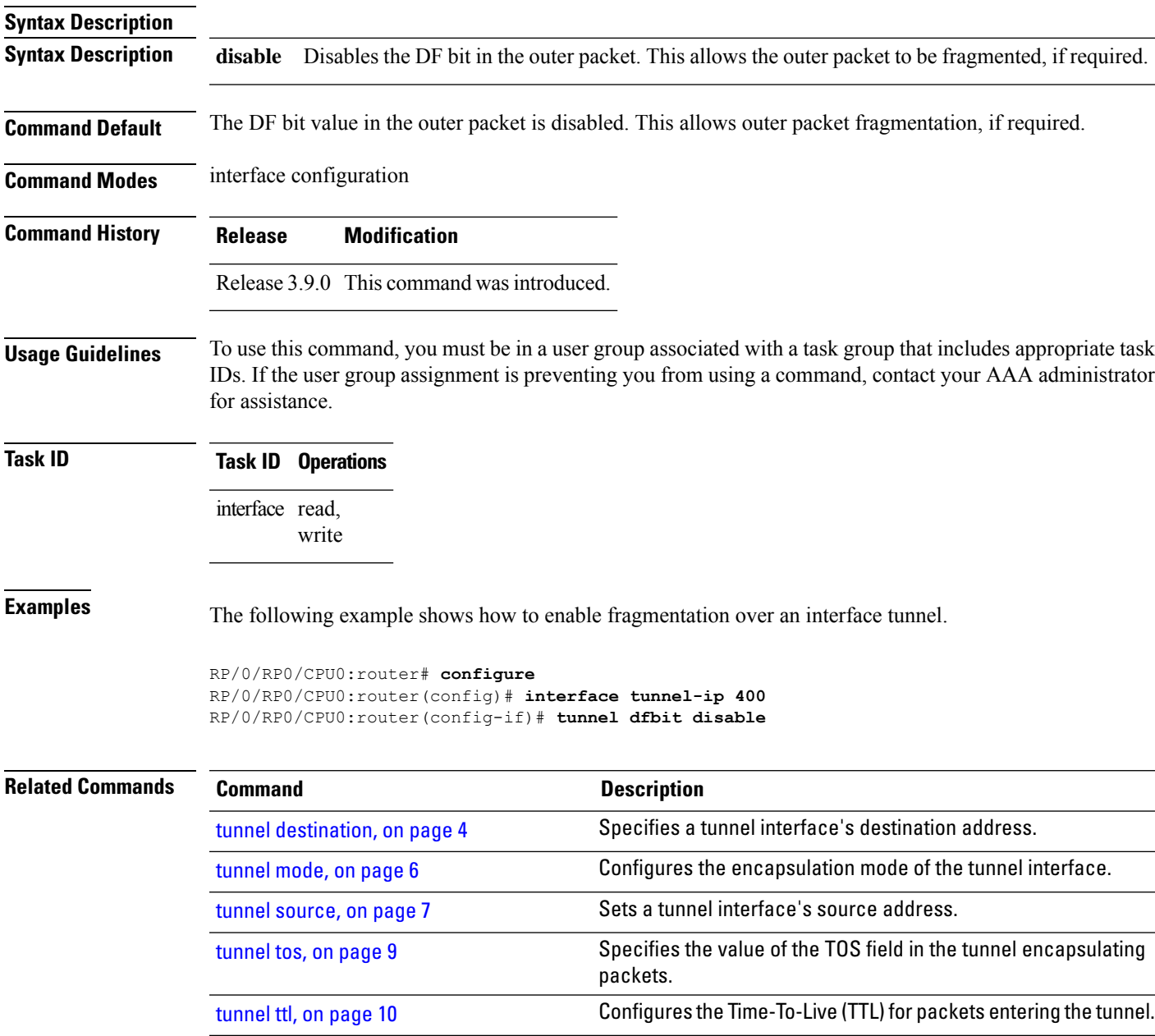

### <span id="page-5-0"></span>**tunnel mode**

To configure the encapsulation mode of the tunnel interface, use the **tunnel mode** command. To revert the encapsulation to the default IPv4 GRE tunnel mode, use the **no** form of this command.

**tunnel mode gre ipv4**} **no tunnel mode**

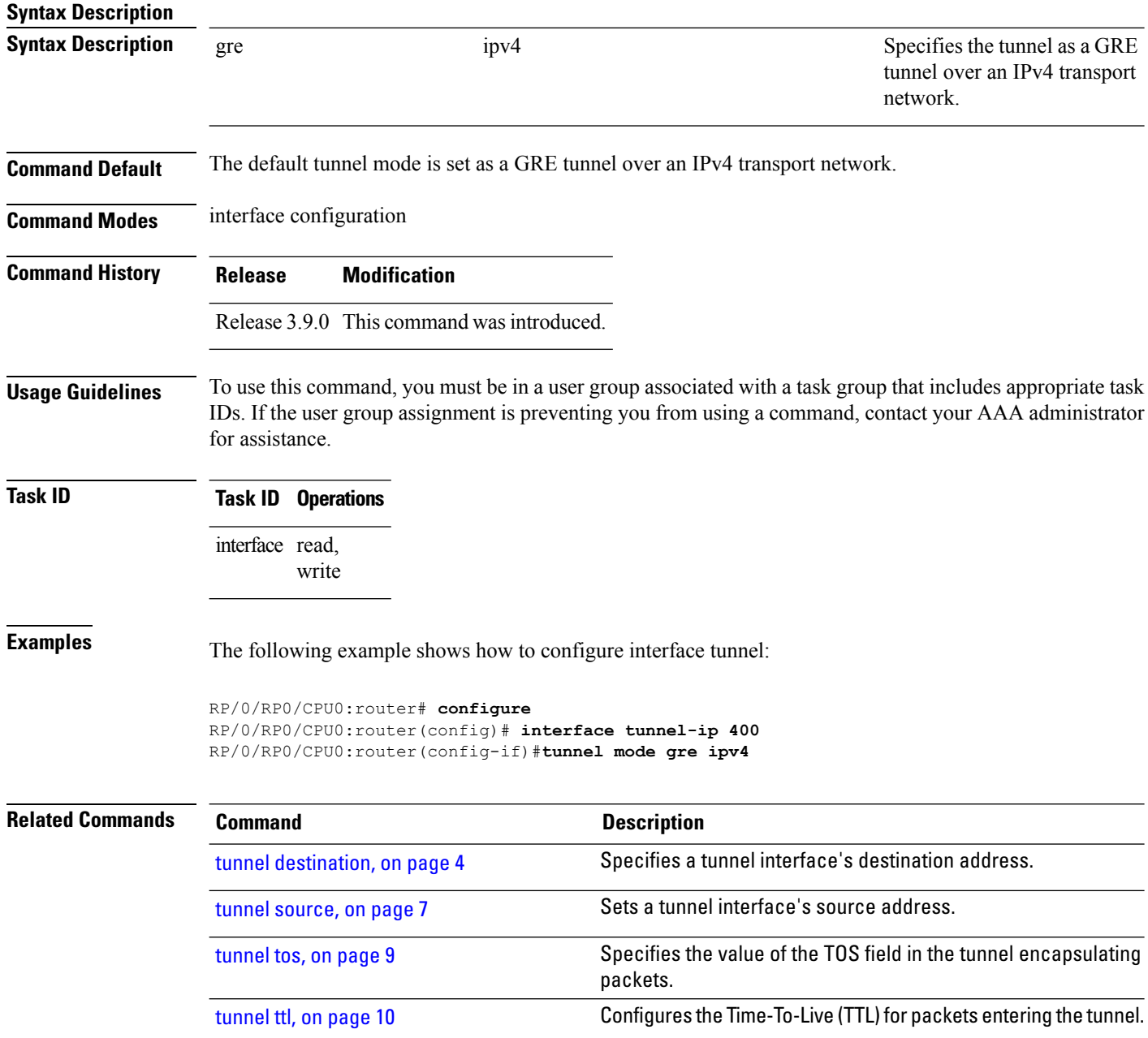

### <span id="page-6-0"></span>**tunnel source**

 $\overline{\phantom{a}}$ 

To set a tunnel interface's source address, use the **tunnel source** command. To remove the source address, use the **no** form of this command.

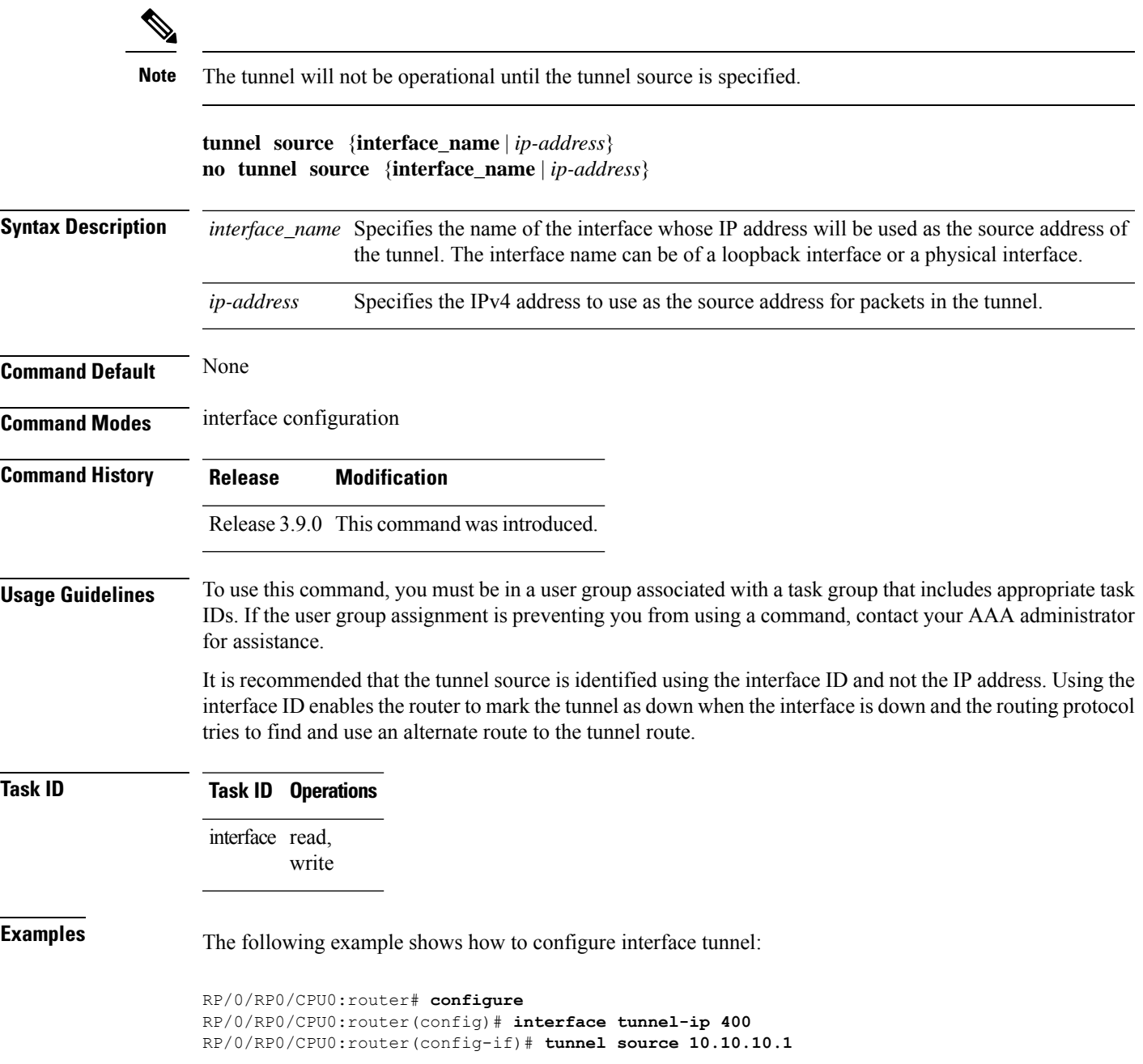

 $\mathbf I$ 

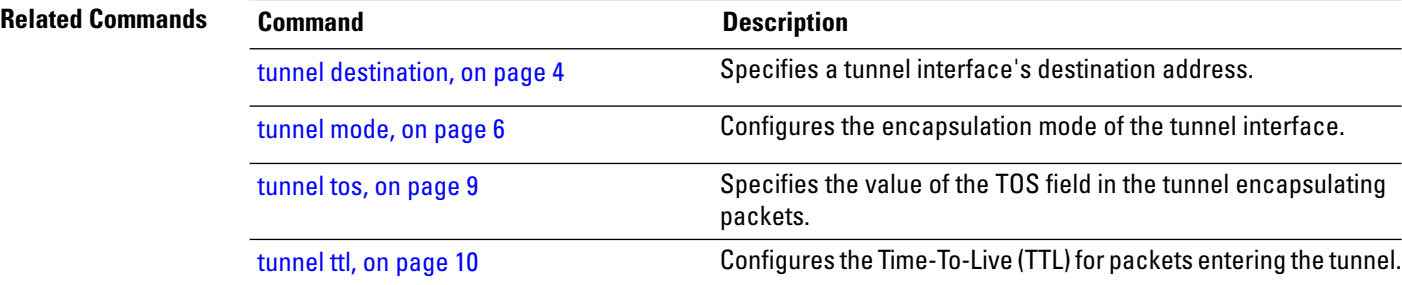

#### <span id="page-8-0"></span>**tunnel tos**

Ш

To specify the value of the TOS field in the tunnel encapsulating packets, use the **tunnel tos** command. To return to the default TOS value, use the **no** form of this command.

**tunnel tos** *tos\_value* **no tunnel tos** *tos\_value*

**Syntax Description**  $\log_{10}$  *tos\_value* Specifies the value of the TOS field in the tunnel encapsulating packets. The TOS value ranges between 0 to 255.

**Command Default** Copies the TOS/COS bits of the internal IP header to the GRE IP header. In case of labeled payload, EXP bits are copied to TOS bits of the GRE IP header.

**Command Modes** interface configuration

**Command History Release Modification** Release 3.9.0 This command was

introduced.

**Usage Guidelines** To use this command, you must be in a user group associated with a task group that includes appropriate task IDs. If the user group assignment is preventing you from using a command, contact your AAA administrator for assistance.

**Task ID Task Operations ID** interface read, write

**Examples** The following example shows how to configure interface tunnel:

RP/0/RP0/CPU0:router# **configure** RP/0/RP0/CPU0:router(config)# **interface tunnel-ip 400** RP/0/RP0/CPU0:router(config-if)# **tunnel tos 100**

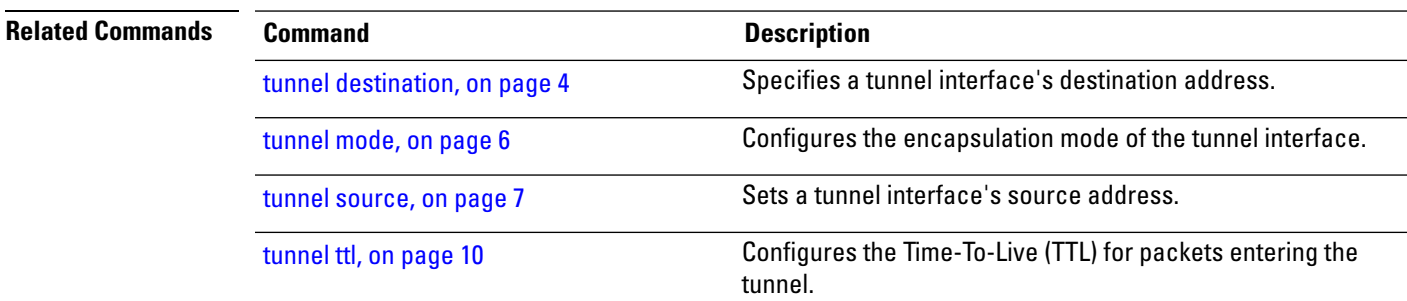

### <span id="page-9-0"></span>**tunnel ttl**

To configure the Time-To-Live (TTL) for packets entering the tunnel, use the **tunnel ttl** command. To undo the configuration, use the **no** form of this command.

**tunnel ttl** *ttl\_value* **no tunnel ttl** *ttl\_value*

**Syntax Description** the *ttl\_value* Specifies the value of TTL for packets entering the tunnel. The TTL value ranges between 1 to 255.

**Command Default** The default TTL value is set to 255.

**Command Modes** interface configuration

**Command History Release Modification** Release 3.9.0 This command was introduced.

#### **Usage Guidelines** To use this command, you must be in a user group associated with a task group that includes appropriate task IDs. If the user group assignment is preventing you from using a command, contact your AAA administrator for assistance.

This command specifies the Time-To-Live for packets entering the tunnel so that the packets are not dropped inside the carrier network before reaching the tunnel destination.

**Task ID Task Operations ID** interface read, write

#### **Examples** The following example shows how to configure interface tunnel:

RP/0/RP0/CPU0:router# **configure** RP/0/RP0/CPU0:router(config)# **interface tunnel-ip** *400* RP/0/RP0/CPU0:router(config-if)#**tunnel source 10.10.10.1**

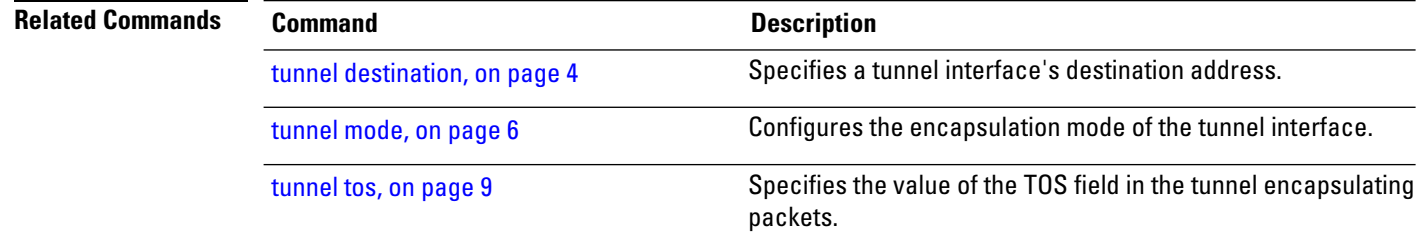

 $\mathbf I$ 

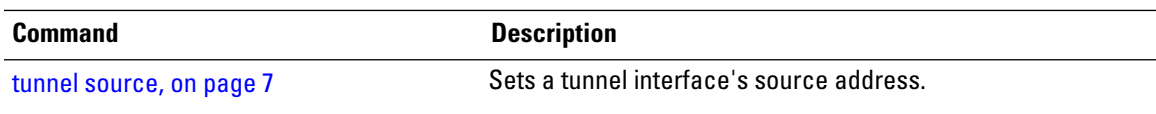

 $\mathbf I$ 

ı